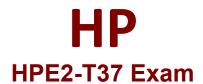

Using HPE OneView

Questions & Answers

Demo

## Version: 6.0

| Question: 1                                                                                                    |
|----------------------------------------------------------------------------------------------------|
| Which statement about M-LAG setup is true?                                                                                    |
| Which statement about Williams setup is true:                                                                                 |
| A. When combined with IRF, M-LAG will allow you to aggregate ports coming from clustered HPE Synergy /irtual Connect modules. |
| 3. M-LAG for HPE Synergy can be either single-homed or multi-homed, while for HPE BladeSystem only ingle-homed.               |
| C. sFLOW cannot be enabled if M-LAG is configured between HPE Synergy Virtual Connect modules in he same frame.               |
| D. M-LAG has to be defined manually for HPE BladeSystem, but it is automatically configured for HPE Synergy.                  |
|                                                                                                    |
| Answer: A                                                                                                    |
| explanation:                                                                                                    |
| Question: 2                                                                                                    |
| Which statement about a Logical Enclosure for HPE BladeSystem is Hue?                                                         |
| A. A logical enclosure can have between 1 to 5 HPE BladeSystem c7000 enclosures.                                              |
| 3. A logical enclosure must be created only for monitored HPE BladeSystem C7000 enclosures.                                   |
| C. A logical enclosure is created automatically, and it is always based on a single enclosure.                                |
| D. A logical enclosure can contain a mix of HPE BladeSystem c7000 and C3000 enclosures.                                       |
| Answer: C                                                                                                    |
| Explanation:                                                                                                    |
| Question: 3                                                                                                    |
| Refer to the exhibit.                                                                                                    |

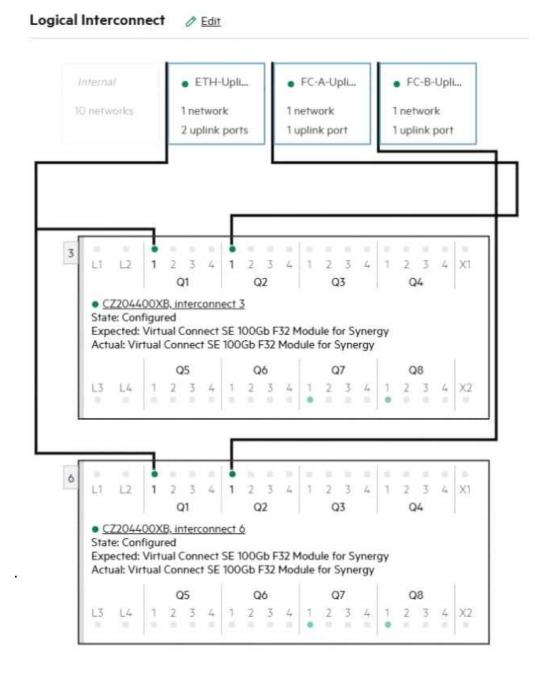

Which statement about the logical interconnect shown is true?

- A. For FC uplink sets, an additional uplink from second module should be added for redundancy.
- B. The maximum supported number of the internal networks for logical interconnect is configured.
- C. Additional uplink ports can be added to ETH-Uplink to increase available bandwidth.

**Questions & Answers PDF** 

D. FC uplinks are not supported and will be converted to FCoE or RoCE uplinks.

| .1                                                                                               |                                                                                        |                                                   | Answer: C |
|--------------------------------------------------------------------------------------------------|----------------------------------------------------------------------------------------|---------------------------------------------------|-----------|
| planation:                                                                                       |                                                                                        |                                                   |           |
| uestion: 4                                                                                       |                                                                                        |                                                   |           |
| efer to the exhibit.                                                                             |                                                                                        |                                                   |           |
| Create Logical Int                                                                               | terconnect Group                                                                       | General ~                                         | ?         |
| General                                                                                          |                                                                                        |                                                   |           |
| ° Name                                                                                           | LIG-Ethernet                                                                           |                                                   |           |
| Logical Interconnec                                                                              | t Group                                                                                |                                                   |           |
|                                                                                                  |                                                                                        | nect group to be created and                      |           |
| Interconnect type                                                                                | Virtual Connect SE 100Gb F32 Module for Synergy V                                      |                                                   |           |
| Enclosure count                                                                                  | 1 v                                                                                    |                                                   |           |
|                                                                                                  | ct Group                                                                               |                                                   |           |
| Logical Interconne                                                                               |                                                                                        |                                                   |           |
|                                                                                                  |                                                                                        | nect group to be created and                      |           |
| Using the selectors below                                                                        |                                                                                        | nnect group to be created and terconnect choices. |           |
| Using the selectors below                                                                        | , describe the logical interco                                                         |                                                   |           |
| Using the selectors below<br>then click "Select intercor                                         | , describe the logical interco                                                         | terconnect choices.                               |           |
| Using the selectors below<br>then click "Select intercor<br>Interconnect type                    | , describe the logical interco                                                         | terconnect choices.                               |           |
| Using the selectors below<br>then click "Select intercor<br>Interconnect type<br>Enclosure count | v, describe the logical interconnects" to see the bay and int  Virtual Connect SE 100G | ancy choice recommends/I                          |           |

Your customer wants to define a Logical Interconnect Group (UG) and set the redundancy of the master modules to highly available, but this option is not available. What is a possible reason?

A. There are not sufficient frames for highly available setup.

Explanation:

Answer: A

B. Some master modules only support a redundant setup.
C. Firmware on the master modules is too low to support highly available setup.
D. A dedicated license must be added to HPE OneView to enable this feature.

Answer: B

Explanation:

Question: 5

You try to add an HPE Primera array to HPE OneView, but you get a connectivity error. However, you can connect to the array using SSMC. What should you verify before adding HPE Primera to HPE OneView?

A. whether WSAPI service is enabled on HPE Primera array.
B. whether the appropriate license for HPE Primera Is available in HPE OneView.
C. whether array management using HPE OneView is enabled in SSMC.
D. whether there are at least two Fibre Channel networks defined in HPE OneView.